## **Adding Funds to your Child's Lunch Account via Family Portal**

As Covenant continues to offer valuable services to our families, remember we offer parents the option of ordering their child's lunch online, as well as adding funds to their lunch accounts.

## **Simple steps to adding funds to your child's account**

**1.** Log into FACTS Family Portal

*Visit [www.factsmgt.com](http://www.factsmgt.com/) and click* **Family Log In**, then choose **FACTS Family Portal**

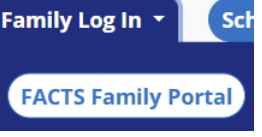

*NOTE: remember our district code is nca-tx*

**2.** From Left Choose **Family**, then **Family Home**

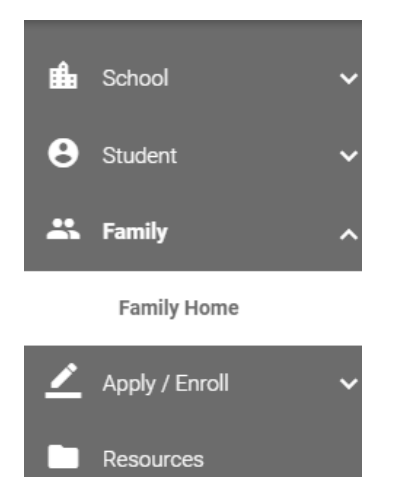

**3.** Click on **Go To FACTS** to access the NEW financial area for paying lunch & incidentals

\$ Family Billing has Moved!

The Family Billing section has moved to the FACTS section of the website.

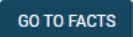

If you get the following screen then contact the business office to setup your FACTS billing account

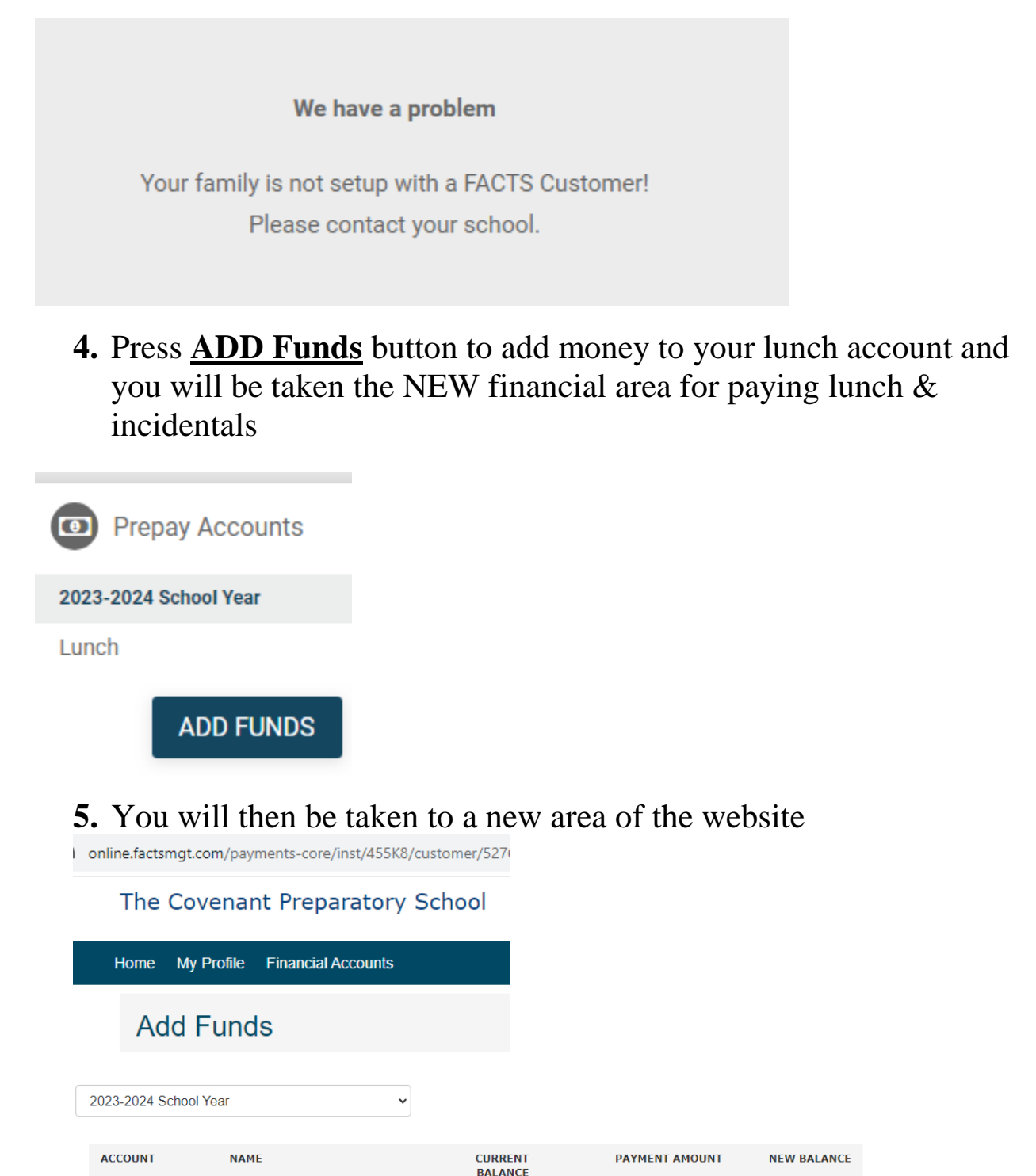

\$100.00

Enter Amount

PAYMENT AMOUNT \$0.00

Lunch

**6.** Enter your desired payment amount and press the button at the bottom **Next Payment Method**

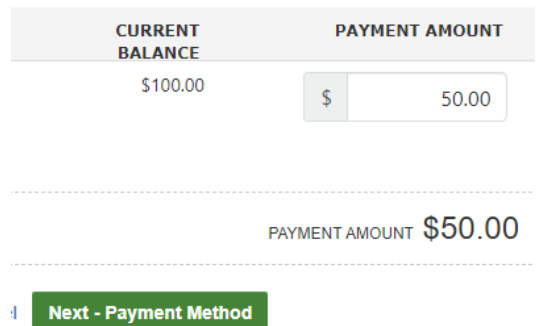

**7.** Enter card information or authorize the system to use the payment method held on file. Note that processing fees will apply as follows (as of 08/01/23 and are subject to change)

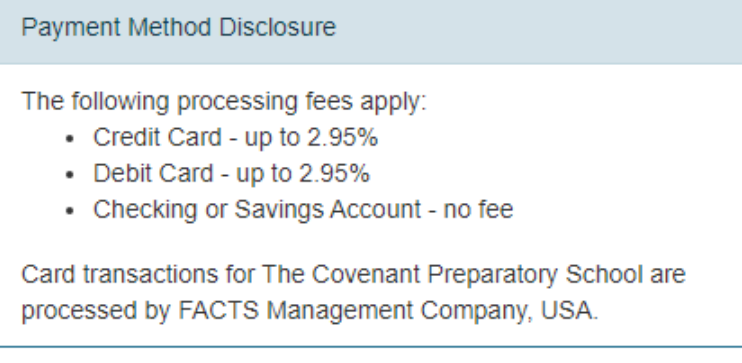

**Total Amount Institution Amount** 

\$50.00

Total \$50.00

## **8.** Press the **Pay NOW** button to pay

Authorization

By clicking the Pay Now button, you authorize FACTS on behalf of The Covenant Preparatory School to process this payment from the financial account identified above.

This is an immediate payment and cannot be canceled.

Cancel Pay \$50.00 now